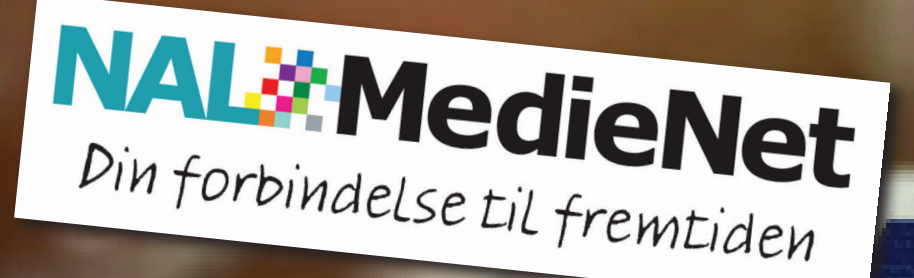

# OPSÆTNINGSGUIDE WI-FI MODEM

## Support tlf.: 70 13 03 39 + 5 Hverdage 17-21 - Weekend 10-14

#### **Registrering af modem fra NAL MedieNet**

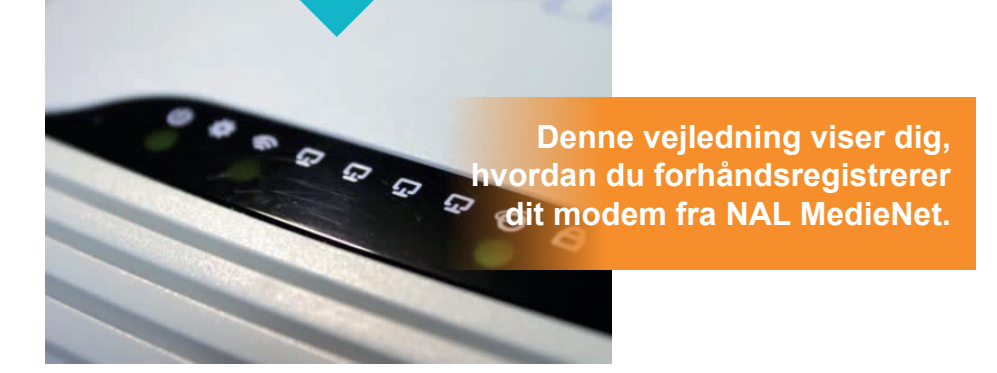

- **• Monter det vedlagte skillefilter på dit TV stik** *(skal ikke monteres hvis der allerede er Coax udtag i stikket på væggen)*
- **• Monter Strøm og Coaxkabel i væg og på**
- **• modem, og tænd for modem** *(Modem kan være fra 15 til 60 min. om at blive klar til registrering)*
- **• Åben din trådløse netværksforbindelse, og find det netværk der hedder "registrering", og klik på dette.**
- **• Koden til dette netværk er "registrering"**

OBS: Registreringen fortsætter på næste side

#### **Fortsæt registrering til eget NET ID**

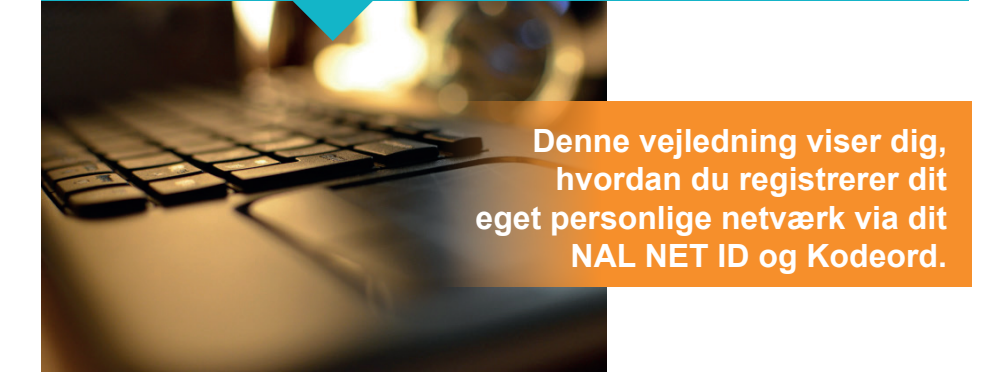

- **• Luk din Internetbrowser op** *(NAL MedieNets registreringsside åbner, hvis ikke, skriv nal og tryk ENTER)*
- **• Indtast dit NAL NET ID og kodeord** *(begge oplysninger finder du i dit velkomstbrev)*
- **• Indtast dit tlf. nr. og mailadresse og tryk på GEM, og "fuldfør registrering" og vent.**
- **• Genstart din internetbrowser og modem**
- **• Find dit trådløse netværk** *(eks.12345-net)***, og registrer det med din kode til det trådløse netværk** *(begge oplysninger finder du i dit velkomstbrev)*

*Du kan via din selvbetjeningsside, ændre både navn og kode på dit trådløse netværk.*

*Ring til Supporten på 70 13 03 39 + 5 for hjælp*

#### **Sådan får du fat i os**

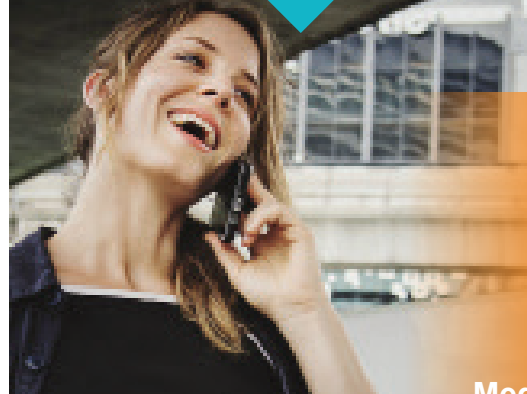

#### **NAL MedieNet**

**Søren Eriksens Vej 15 5270 Odense N**

**Tlf.: 70 13 03 39**

**Medlemsservice åbningstider Man. tirs. tors. 9:00 - 16:00 Ons. 9:00 - 17:00 Fre. 9:00 - 15:00 nal@nal-medienet.dk**

**Supporten træffes Alle hverdage 17:00 - 21:00 Weekend 10:00 - 14:00 support@nal-medienet.dk VIGTIGE NUMRE**

### **70 13 03 39 +**

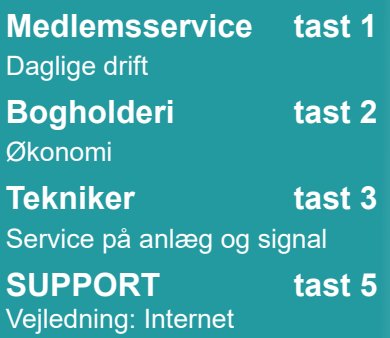

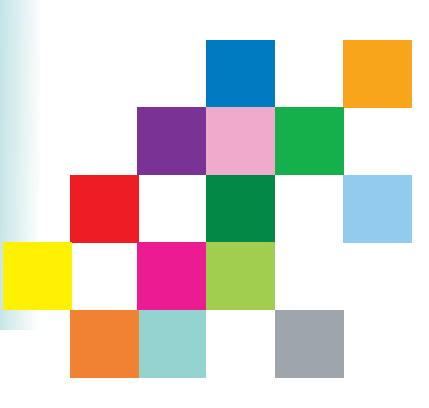